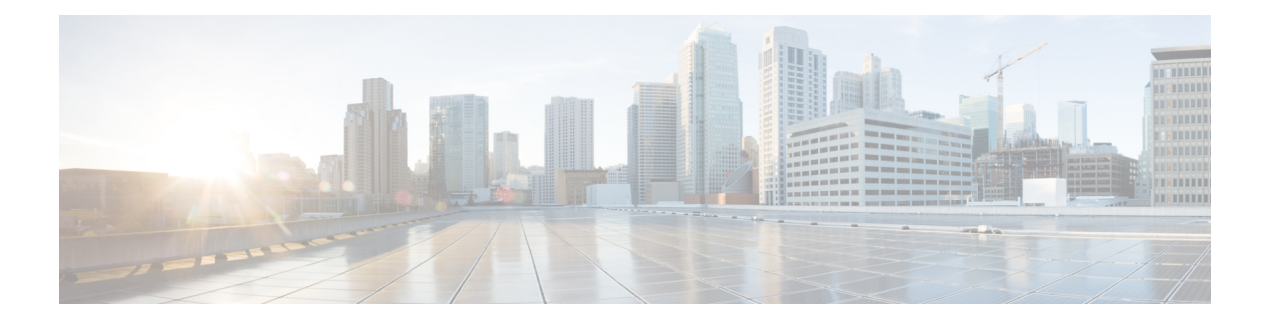

# **Secure Copy**

The Secure Copy Protocol (SCP) feature provides a secure and authenticated method for copying router configuration or router image files. SCP relies on Secure Shell (SSH), an application and a protocol that provide a secure replacement for the Berkeley r-tools.

- [Prerequisites](#page-0-0) for Secure Copy, on page 1
- Restrictions for Secure Copy Performance [Improvement,](#page-0-1) on page 1
- [Information](#page-1-0) About Secure Copy, on page 2
- How to [Configure](#page-1-1) SCP, on page 2
- [Configuration](#page-3-0) Examples for Secure Copy, on page 4
- Additional [References,](#page-4-0) on page 5
- Feature [Information](#page-5-0) for Secure Copy, on page 6
- [Glossary,](#page-5-1) on page 6

## <span id="page-0-1"></span><span id="page-0-0"></span>**Prerequisites for Secure Copy**

- Before enabling SCP, you must correctly configure SSH, authentication, and authorization on the router.
- Because SCP relies on SSH for its secure transport, the router must have an Rivest, Shamir, and Adelman (RSA) key pair.

## **Restrictions for Secure Copy Performance Improvement**

- Incrementing window-size must be used mainly for SCP operations only.
- Depending on the platform type, the maximum window size can cause high CPU usage.
- As a precaution, increments can be made up to four times the default size.

## <span id="page-1-0"></span>**Information About Secure Copy**

### **How SCP Works**

The behavior of SCP is similar to that of remote copy (rcp), which comes from the Berkeley r-tools suite, except that SCP relies on SSH for security. In addition, SCP requires that authentication, authorization, and accounting (AAA) authorization be configured so the router can determine whether the user has the correct privilege level.

SCP allows a user who has appropriate authorization to copy any file that exists in the Cisco IOS XE File System (IFS) to and from a router by using the **copy** command. An authorized administrator may also perform this action from a workstation.

## <span id="page-1-1"></span>**How to Configure SCP**

### **Configuring SCP**

To enable and configure a Cisco router for SCP server-side functionality, perform the following steps.

#### **SUMMARY STEPS**

- **1. enable**
- **2. configure terminal**
- **3. aaa new-model**
- **4. aaa authentication login** {**default** | *list-name*} *method1*[*method2...*]
- **5. aaa authorization** {**network** | **exec** | **commands** *level* | **reverse-access** | **configuration**} {**default** | *list-name*} [*method1* [*method2...*]]
- **6. username** *name* [**privilege** *level]*{**password** *encryption-type encrypted-password*}
- **7. ip scp server enable**

#### **DETAILED STEPS**

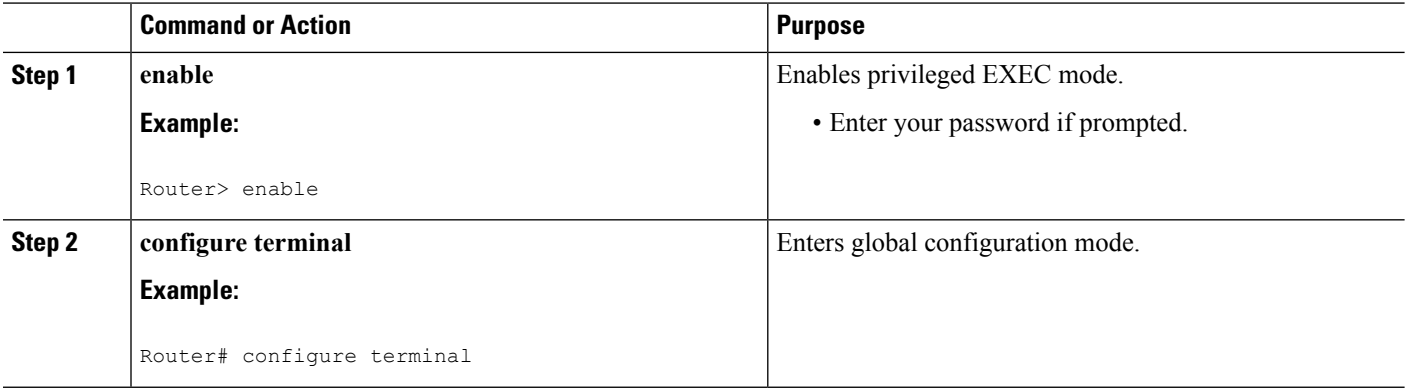

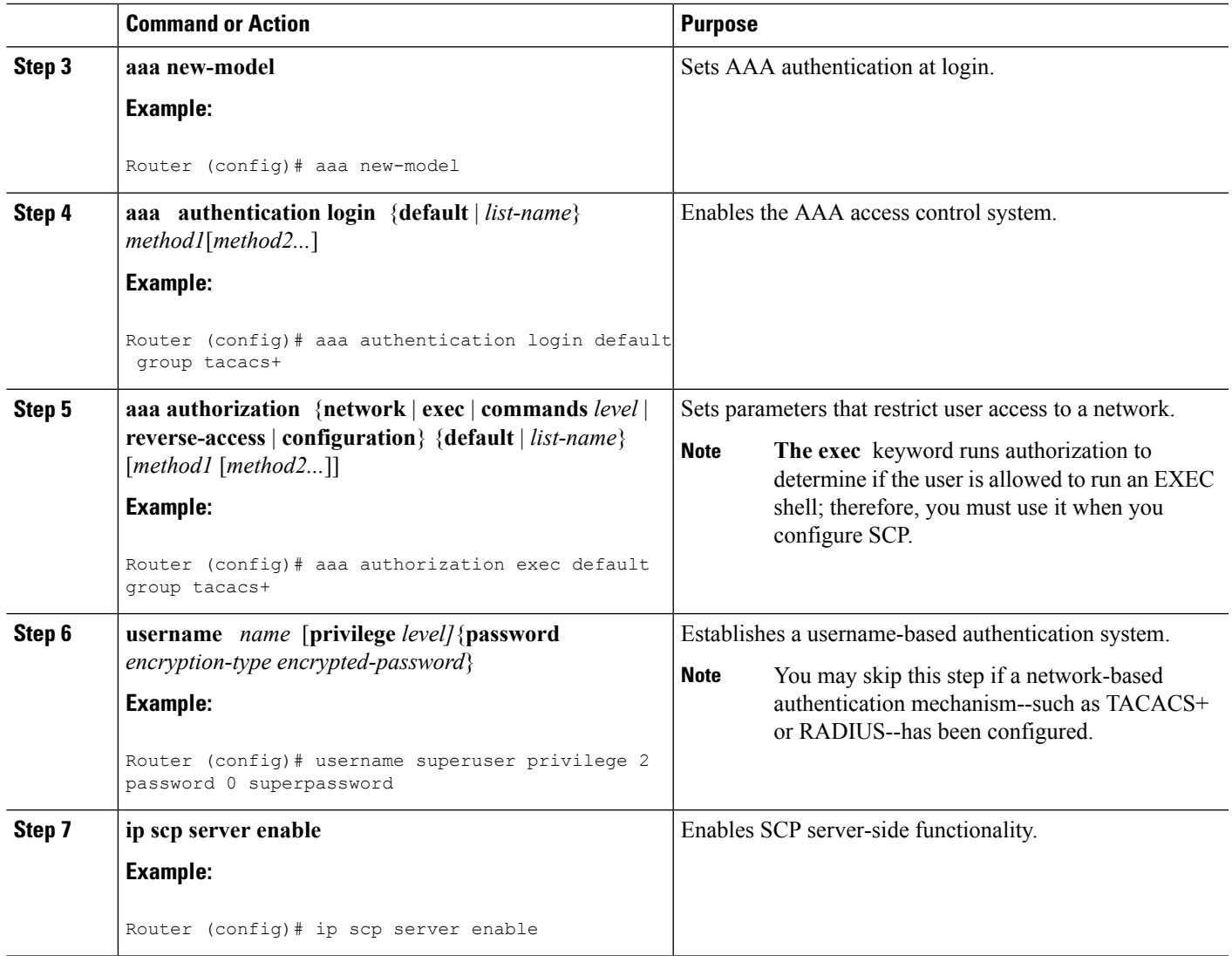

### **Verifying SCP**

To verify SCP server-side functionality, perform the following steps.

#### **SUMMARY STEPS**

- **1. enable**
- **2. show running-config**

#### **DETAILED STEPS**

I

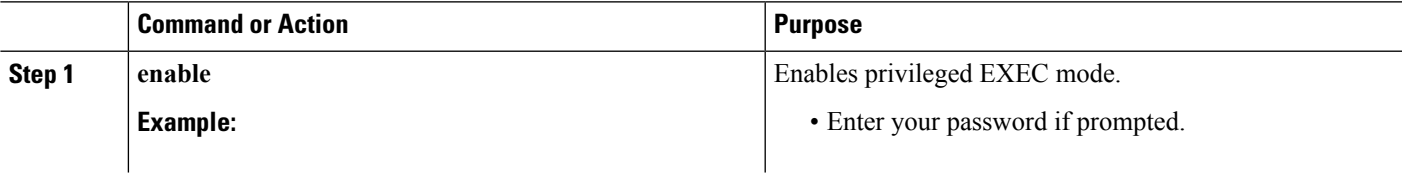

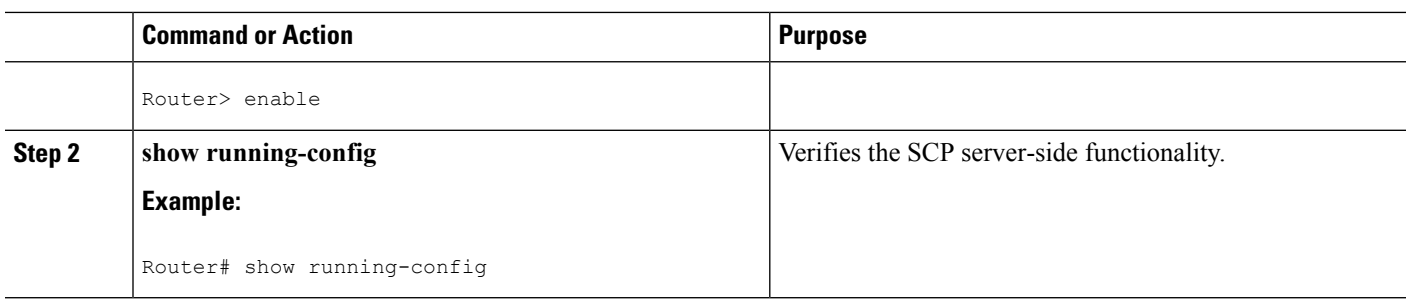

### **Troubleshooting SCP**

#### **SUMMARY STEPS**

- **1. enable**
- **2. debug ip scp**

#### **DETAILED STEPS**

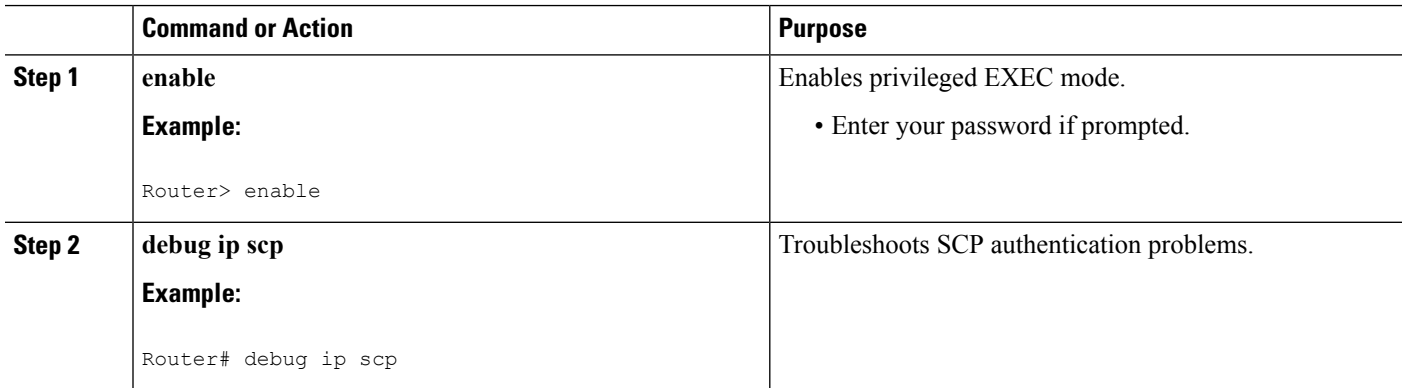

## <span id="page-3-0"></span>**Configuration Examples for Secure Copy**

### **Example SCP Server-Side Configuration Using Local Authentication**

The following example shows how to configure the server-side functionality of SCP. This example uses a locally defined username and password.

```
! AAA authentication and authorization must be configured properly for SCP to work.
aaa new-model
aaa authentication login default local
aaa authorization exec default local
username tiger privilege 15 password 0 lab
! SSH must be configured and functioning properly.
ip ssh time-out 120
ip ssh authentication-retries 3
ip scp server enable
```
### **ExampleSCPServer-SideConfigurationUsingNetwork-BasedAuthentication**

The following example shows how to configure the server-side functionality of SCP using a network-based authentication mechanism:

```
! AAA authentication and authorization must be configured properly for SCP to work.
aaa new-model
aaa authentication login default group tacacs+
aaa authorization exec default group tacacs+
! SSH must be configured and functioning properly.
ip ssh time-out 120
ip ssh authentication-retries 3
ip scp server enable
```
### <span id="page-4-0"></span>**Additional References**

#### **Related Documents**

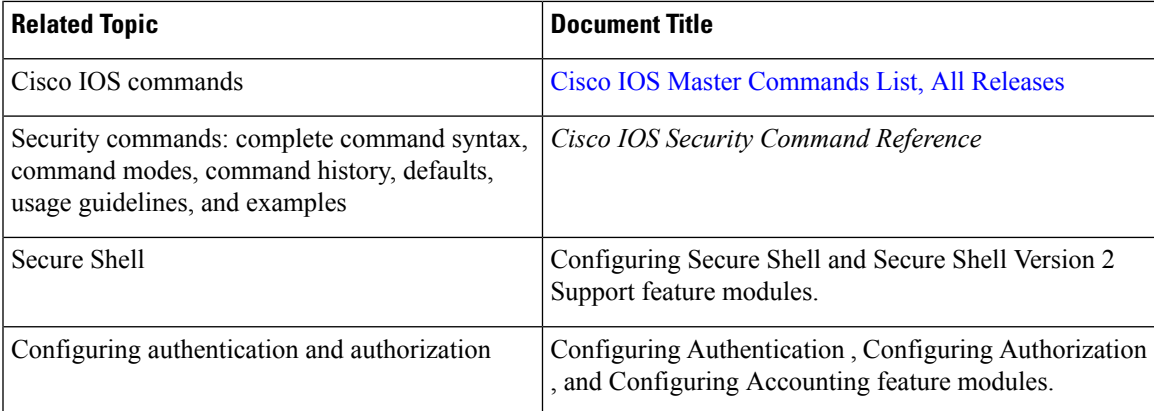

#### **Standards**

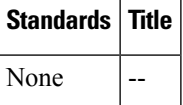

#### **MIBs**

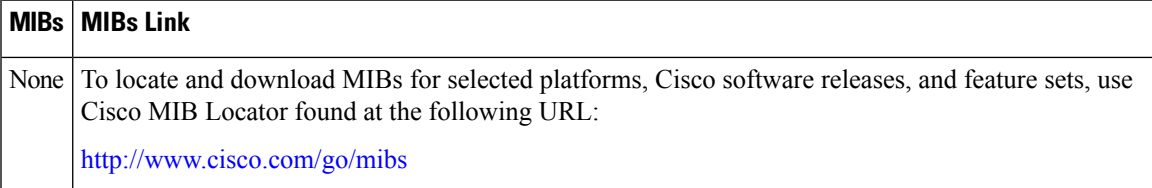

#### **RFCs**

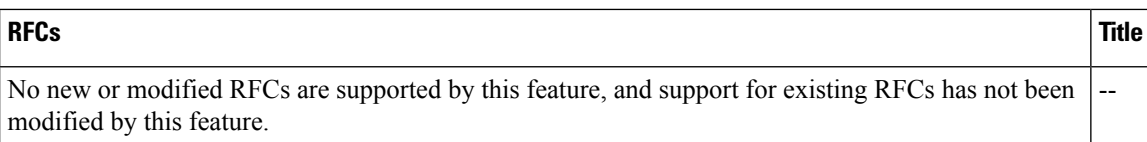

#### **Technical Assistance**

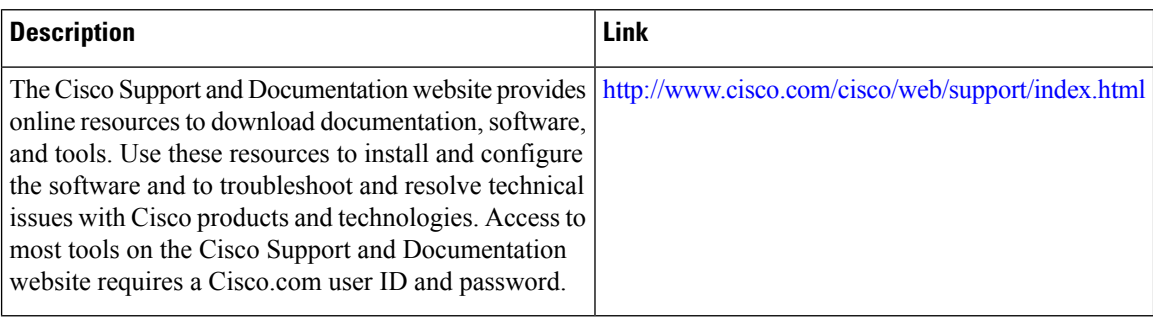

## <span id="page-5-0"></span>**Feature Information for Secure Copy**

The following table provides release information about the feature or features described in this module. This table lists only the software release that introduced support for a given feature in a given software release train. Unless noted otherwise, subsequent releases of that software release train also support that feature.

Use Cisco Feature Navigator to find information about platform support and Cisco software image support. To access Cisco Feature Navigator, go to [www.cisco.com/go/cfn.](http://www.cisco.com/go/cfn) An account on Cisco.com is not required.

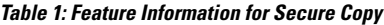

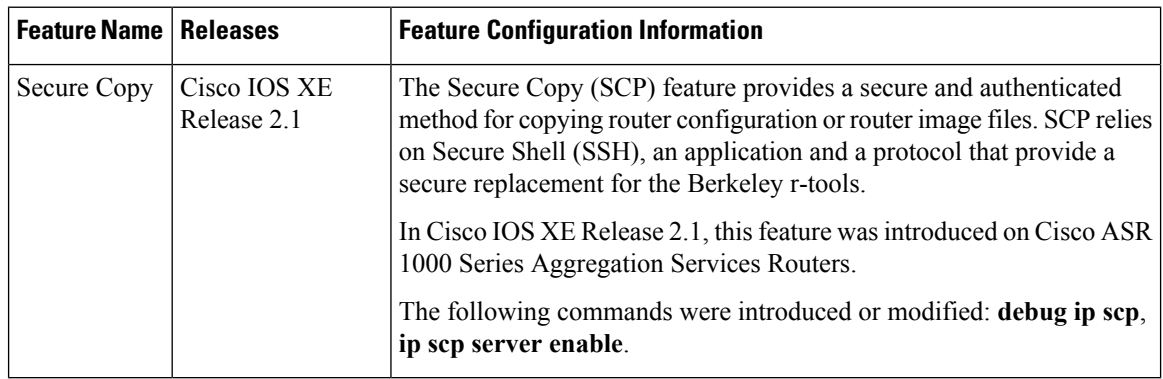

### <span id="page-5-1"></span>**Glossary**

AAA --authentication, authorization, and accounting. Framework of security services that provide the method for identifying users(authentication), for remote access control (authorization), and for collecting and sending security server information used for billing, auditing, and reporting (accounting).

**rcp** --remote copy. Relying on Remote Shell (Berkeley r-tools suite) for security, rcp copies files, such as router images and startup configurations, to and from routers.

**SCP** --secure copy. Relying on SSH for security, SCP support allows the secure and authenticated copying of anything that exists in the Cisco IOS XE File Systems. SCP is derived from rcp.

**SSH** --Secure Shell. Application and a protocol that provide a secure replacement for the Berkeley r-tools. The protocol secures the sessions using standard cryptographic mechanisms, and the application can be used similarly to the Berkeley rexec and rsh tools. SSH Version 1 is implemented in the Cisco IOS XE software.

**Glossary**

 $\mathbf{l}$